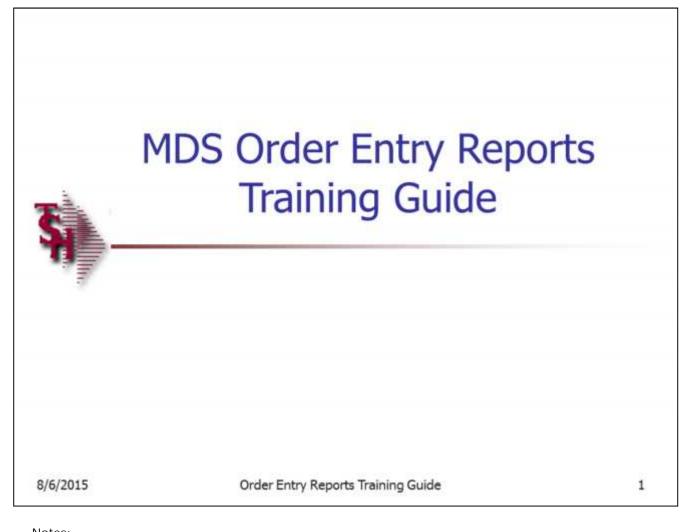

Order Entry Reports Training Guide
The following training guide is a quick start guide for Order Entry Reports.

# Overview

Order Entry Reports provide an audit trail of open orders, as well as highlighting exceptions for management attention and providing a status of all orders currently open.

Notes:

\_\_\_\_\_\_

\_\_\_\_\_\_

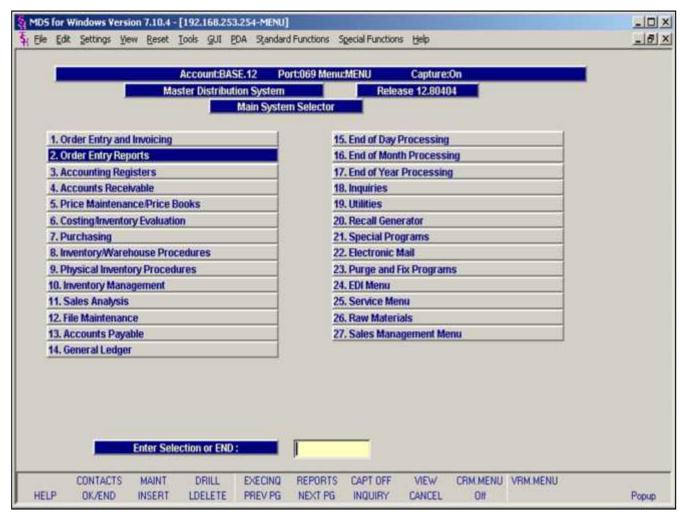

Main Menu

Order Entry Reports can be found on the Main System Selector

| Notes: |  |  |  |
|--------|--|--|--|
|        |  |  |  |
|        |  |  |  |
|        |  |  |  |
|        |  |  |  |
|        |  |  |  |

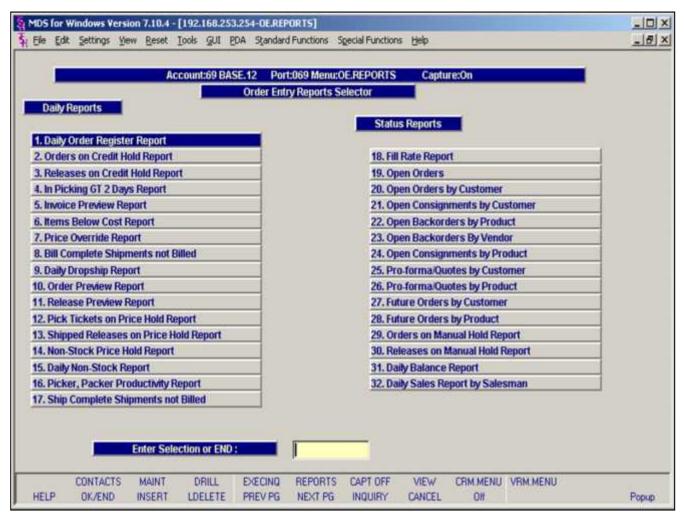

Order Entry Reports Menu – Daily Reports
The Order Entry Reports Menu provides daily and status reports for order entry related procedures.

| Notes: |      |      |  |
|--------|------|------|--|
|        | <br> | <br> |  |
|        |      |      |  |
|        |      |      |  |
|        |      |      |  |
|        |      |      |  |

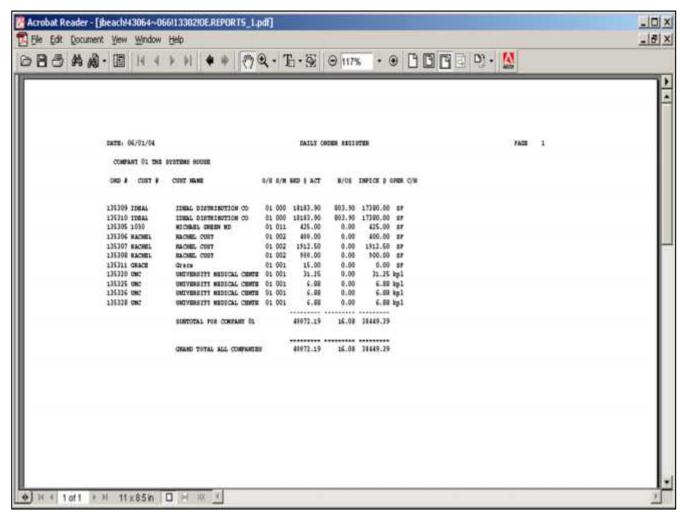

| Notes: |      |      |      |      |
|--------|------|------|------|------|
|        | <br> | <br> | <br> | <br> |
|        |      |      |      |      |
|        |      |      |      |      |
|        |      |      |      |      |
|        |      |      |      |      |

Daily Order Register Report

A sequential log of all orders entered for the day showing customer, order amount, shippable amount, and backorder dollars.

This report should be run before the end of day because the file is cleared during the end of day jobstream.

# Date

In this field the operator has the choice of selecting 'All Dates', 'Date Range' or 'Specific Date'.

Press < RETURN > to Process Report, Line# to Change, or Abort:

Press 'RETURN', enter a Zero (0), click on the 'OK/END' icon, or press the 'F2' function key to process the report.

The user can also enter Line Number to made desired changes.

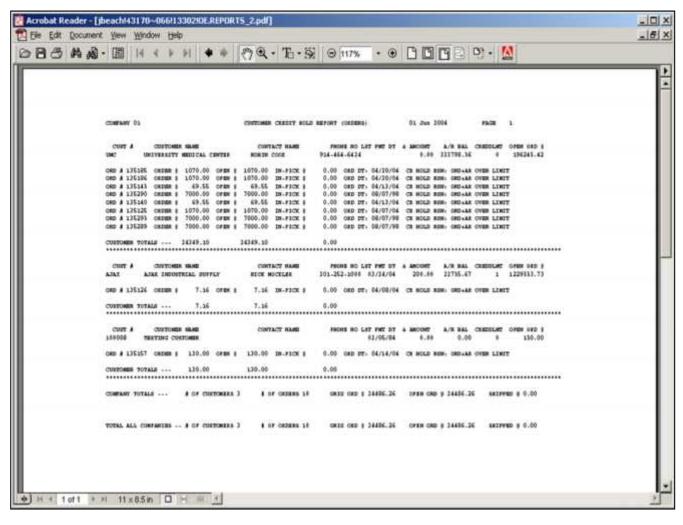

| Orders on | Cradit | Hold | Panort |
|-----------|--------|------|--------|
| Orders on | Crean  | noiu | REDUIT |

A list of all orders on credit hold awaiting the review of the credit department. The credit release maintenance procedure allows these orders to be released or canceled.

Press < RETURN > to Process Report, Line# to Change, or Abort:

Press 'RETURN', enter a Zero (0), click on the 'OK/END' icon, or press the 'F2' function key to process the report.

| Notes: |      |      |  |
|--------|------|------|--|
|        | <br> |      |  |
|        |      |      |  |
|        | <br> | <br> |  |
|        |      |      |  |

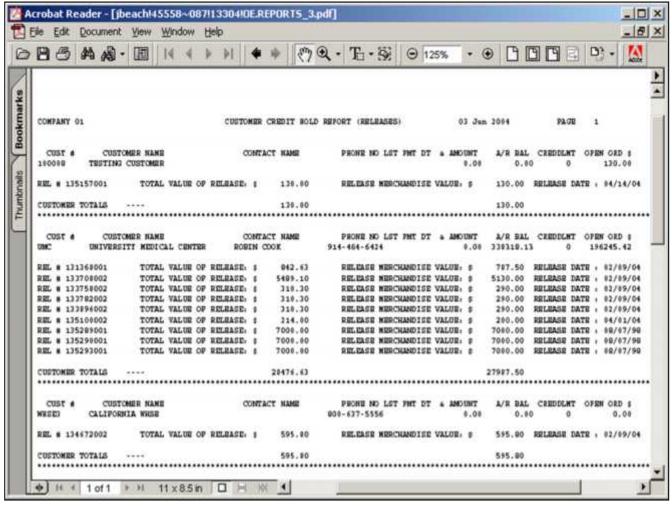

| Releases on Credit Hold Report                 |     |
|------------------------------------------------|-----|
| A list of all releases on credit hold awaiting | the |

review of the credit department. The credit release maintenance allows these releases to be released or cancelled.

Press < RETURN > to Process Report, Line# to Change, or Abort:

Press 'RETURN', enter a Zero (0), click on the 'OK/END' icon, or press the 'F2' function key to process the report.

| Notes: |      |      |      |
|--------|------|------|------|
|        |      |      |      |
|        |      |      |      |
|        | <br> | <br> | <br> |
|        |      |      |      |

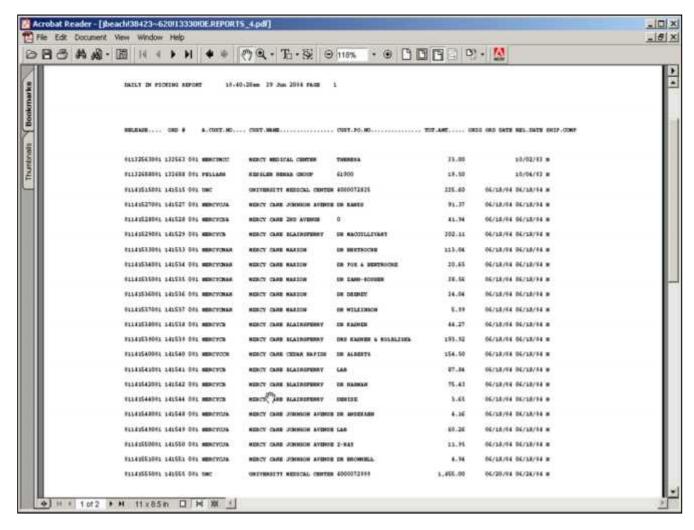

| In Picking Greater than 2 Days Report            |
|--------------------------------------------------|
| A listing of each release for which a picking    |
| document has been created more than two days     |
| ago, but which has not been verified as shipped. |
| This report is used to review the performance of |
| the warehouse, and insure that all releases are  |
| invoiced.                                        |

#### Date

In this field the operator has the choice of selecting 'All Dates', 'Date Range' or 'Specific Date'.

Press < RETURN > to Process Report, Line# to Change, or Abort:

Press 'RETURN', enter a Zero (0), click on the 'OK/END' icon, or press the 'F2' function key to process the report.

The user can also enter Line Number to made desired changes.

| Notes: |      |      |  |
|--------|------|------|--|
|        | <br> | <br> |  |
|        | <br> |      |  |
|        | <br> | <br> |  |

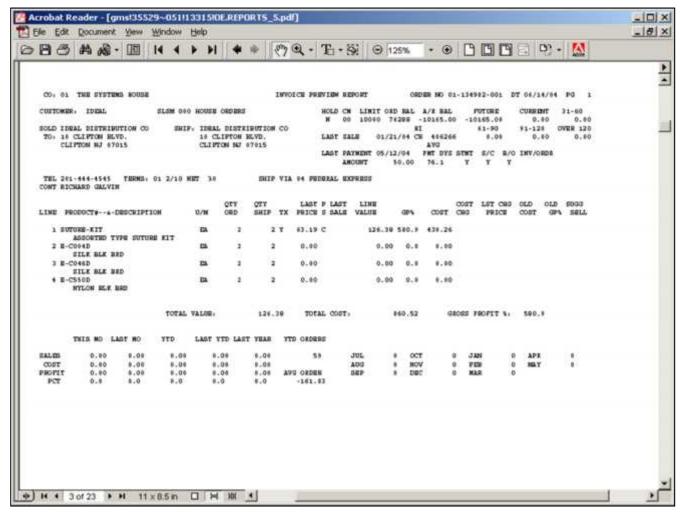

| Invoice | Droviova | Donor |
|---------|----------|-------|
| HIVOICE | Preview  | Repor |

A preview of all invoices to be produced, showing customer summary sales and accounts receivable information as well as the order detail. The report highlights low gross profit line items for management review.

### Date

In this field the operator has the choice of selecting 'All Dates', 'Date Range' or 'Specific Date'.

Press < RETURN> to Process Report, Line# to Change, or Abort:

Press 'RETURN', enter a Zero (0), click on the 'OK/END' icon, or press the 'F2' function key to process the report.

The user can also enter Line Number to made desired changes.

| Notes: |  |
|--------|--|
|        |  |

| <br> | <br> |      |  |
|------|------|------|--|
|      | <br> |      |  |
| <br> | <br> | <br> |  |
|      |      |      |  |

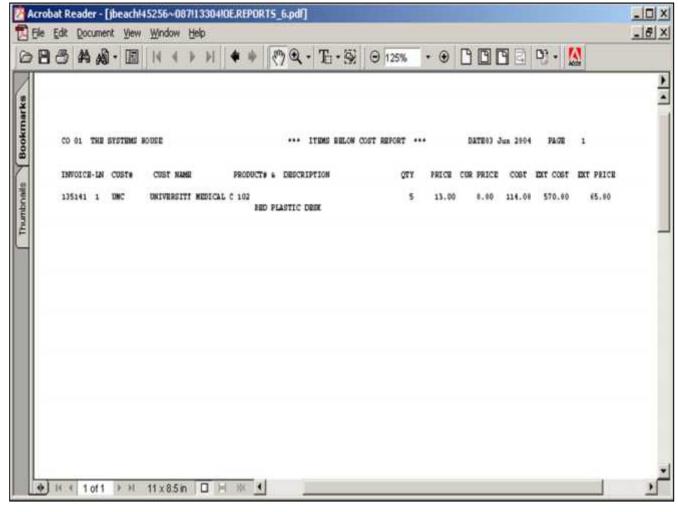

| Items  | Below Cost Report                             |
|--------|-----------------------------------------------|
| An aud | it trail of all invoice line items sold belov |
| cost.  |                                               |

Press < RETURN > to Process Report, Line# to Change, or Abort:

Press 'RETURN', enter a Zero (0), click on the 'OK/END' icon, or press the 'F2' function key to process the report.

| Notes: |      |      |      |      |
|--------|------|------|------|------|
|        |      |      |      |      |
|        |      |      |      |      |
|        | <br> | <br> | <br> | <br> |
|        |      |      |      |      |

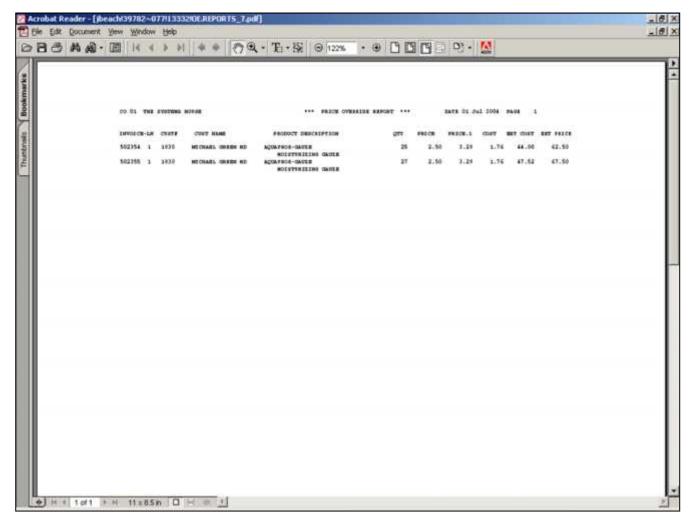

Price Override Report

Provides an audit trail of all prices overridden for the day.

Press < RETURN > to Process Report, Line# to Change, or Abort:

Press 'RETURN', enter a Zero (0), click on the 'OK/END' icon, or press the 'F2' function key to process the report.

Enter 'ABORT" press 'F8" function key or click on the 'CANCEL' icon to delete this entry.

Notes:

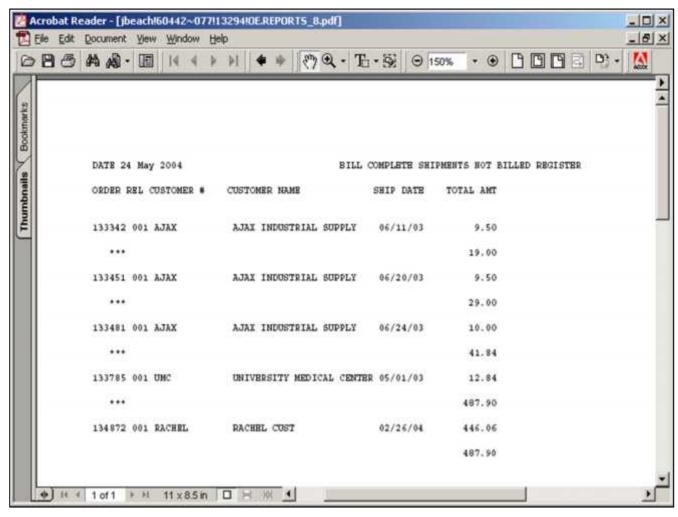

| Bill Complete Shipments not Billed                |
|---------------------------------------------------|
| This report lists all releases that have the bill |
| complete flag set to 'Y' but have not yet been    |
| billed.                                           |

Press < RETURN > to Process Report, Line# to Change, or Abort:

Press 'RETURN', enter a Zero (0), click on the 'OK/END' icon, or press the 'F2' function key to process the report.

| Notes: |      |      |  |
|--------|------|------|--|
|        | <br> | <br> |  |
|        |      |      |  |
|        |      |      |  |
|        |      |      |  |
|        |      |      |  |

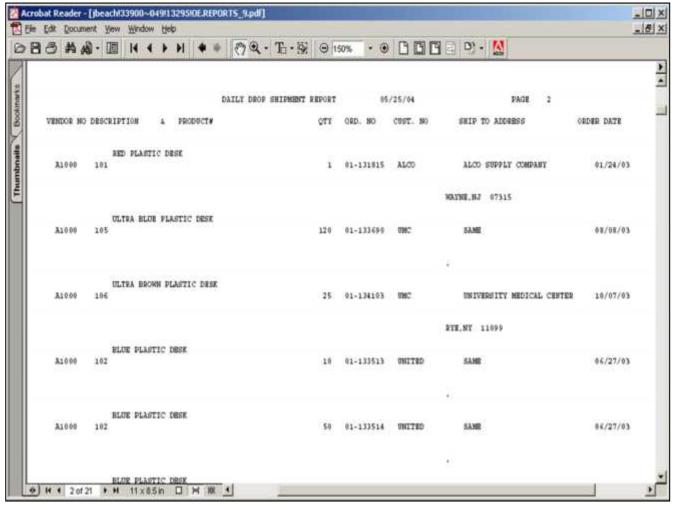

| Daily | / Drops  | hin | Renort |
|-------|----------|-----|--------|
| Dany  | יטסטוט י |     | I COOL |

A daily listing of all drop ship orders by vendor, to serve as an expediting trail for the purchasing department.

### Date

In this field the operator has the choice of selecting 'All Dates', 'Date Range' or 'Specific Date'.

Press <RETURN> to Process Report, Line# to Change, or Abort:

Press 'RETURN', enter a Zero (0), click on the 'OK/END' icon, or press the 'F2' function key to process the report.

The user can also enter Line Number to made desired changes.

Enter 'ABORT" press 'F8" function key or click on the 'CANCEL' icon to delete this entry.

|  | <br> |  | <br> |
|--|------|--|------|
|  |      |  |      |
|  |      |  |      |

Notes:

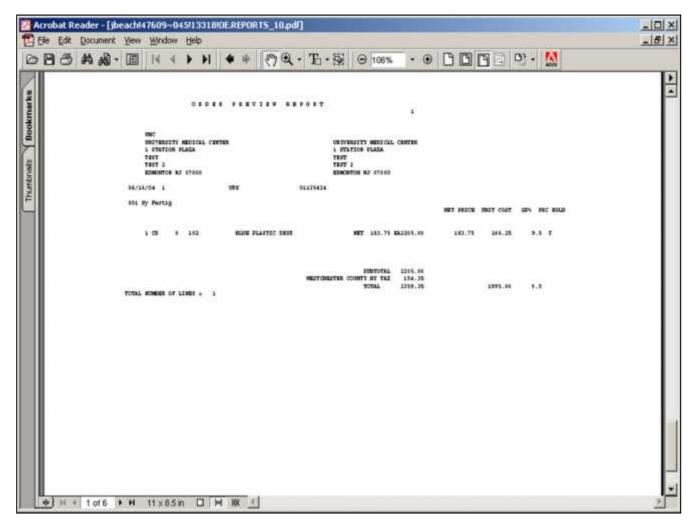

| I/I | 0 | te | c | • |
|-----|---|----|---|---|
| 1 1 | v | ιc | J | ٠ |

# Order Preview Report

Similar to the invoice preview report, this optional report prints all pending picking documents and shows order detail as well as customer summary information.

## Customer

In this field the operator has the choice of selecting 'All Customers', 'Customer Range' or 'Specific Customer'.

### Date

In this field the operator has the choice of selecting 'All Dates', 'Date Range' or 'Specific Date'.

Press < RETURN > to Process Report, Line# to Change, or Abort:

Press 'RETURN', enter a Zero (0), click on the 'OK/END' icon, or press the 'F2' function key to process the report.

The user can also enter Line Number to made desired changes.

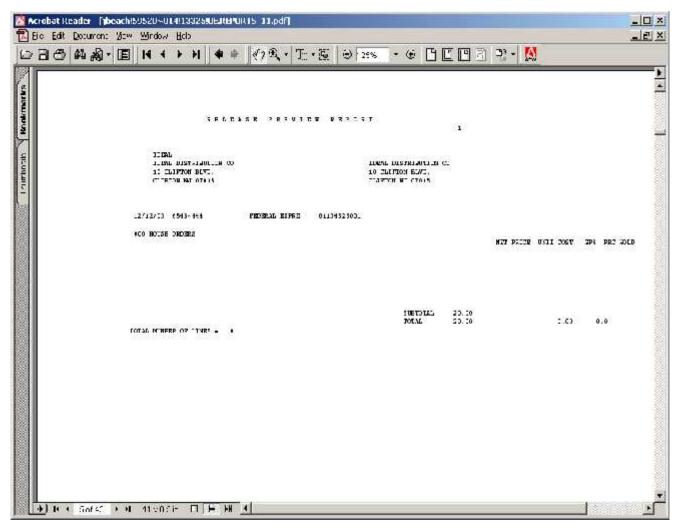

Notes:

# Release Preview Report

Similar to the invoice preview report, this optional report prints all pending release documents and shows order detail as well as customer summary information.

## Customer

In this field the operator has the choice of selecting 'All Customers', 'Customer Range' or 'Specific Customer'.

# Date

In this field the operator has the choice of selecting 'All Dates', 'Date Range' or 'Specific Date'.

Press < RETURN > to Process Report, Line# to Change, or Abort:

Press 'RETURN', enter a Zero (0), click on the 'OK/END' icon, or press the 'F2' function key to process the report.

The user can also enter Line Number to made desired changes.

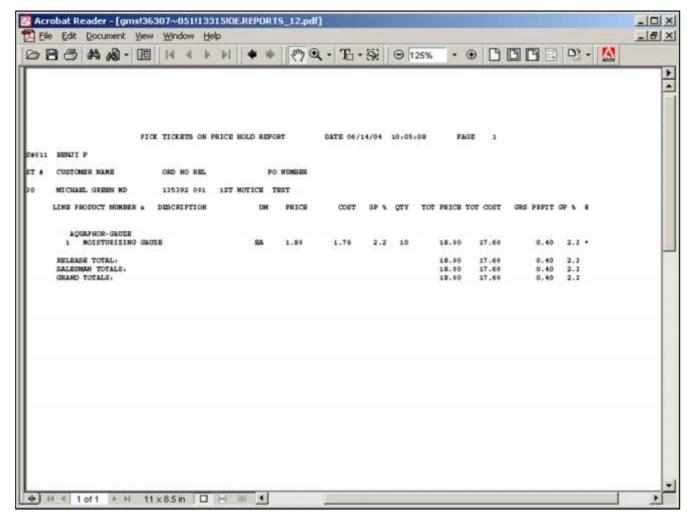

Pick Tickets on Price Hold Report

A listing of all orders with a status of 'In Pick', which have been verified and are on price hold. These releases must be authorized for release before they are invoiced, through the release maintenance program.

Press < RETURN > to Process Report, Line# to Change, or Abort:

Press 'RETURN', enter a Zero (0), click on the 'OK/END' icon, or press the 'F2' function key to process the report.

| Notes: |      |  |  |
|--------|------|--|--|
|        | <br> |  |  |
|        |      |  |  |
|        | <br> |  |  |
|        |      |  |  |

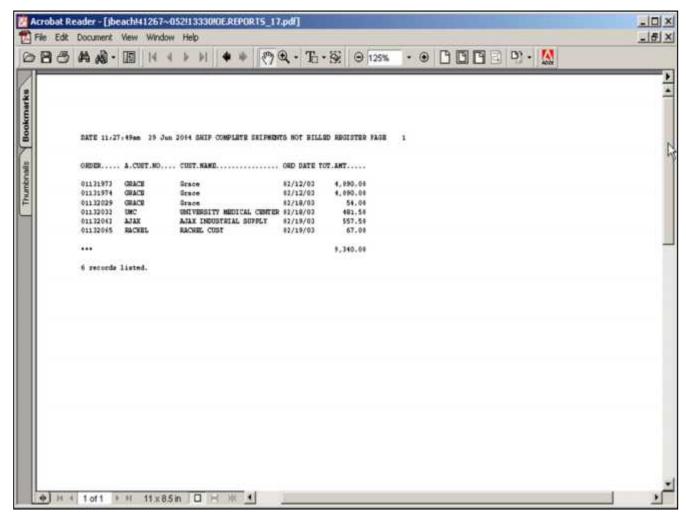

Shipped Releases on Price Hold Report
A listing of all releases that have been shipped,
which have been verified and are on price hold.
These releases must be authorized for release
before they are invoiced, through the release
maintenance program.

Press < RETURN > to Process Report, Line# to Change, or Abort:

Press 'RETURN', enter a Zero (0), click on the 'OK/END' icon, or press the 'F2' function key to process the report.

| Notes: |  |  |  |
|--------|--|--|--|
|        |  |  |  |
|        |  |  |  |
|        |  |  |  |
|        |  |  |  |

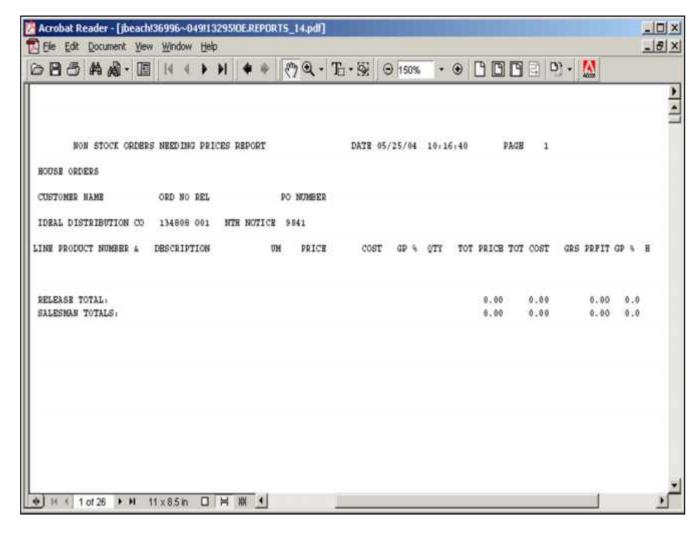

Non-Stock Price Hold Report

A listing of non-stock items , which have been verified and are on price hold. These releases must be authorized for release before they are invoiced, through the release maintenance program.

Press < RETURN> to Process Report, Line# to Change, or Abort:

Press 'RETURN', enter a Zero (0), click on the 'OK/END' icon, or press the 'F2' function key to process the report.

| Notes: |      |      |      |      |
|--------|------|------|------|------|
|        | <br> | <br> | <br> | <br> |
|        |      |      |      |      |
|        | <br> | <br> |      | <br> |
|        |      |      |      |      |

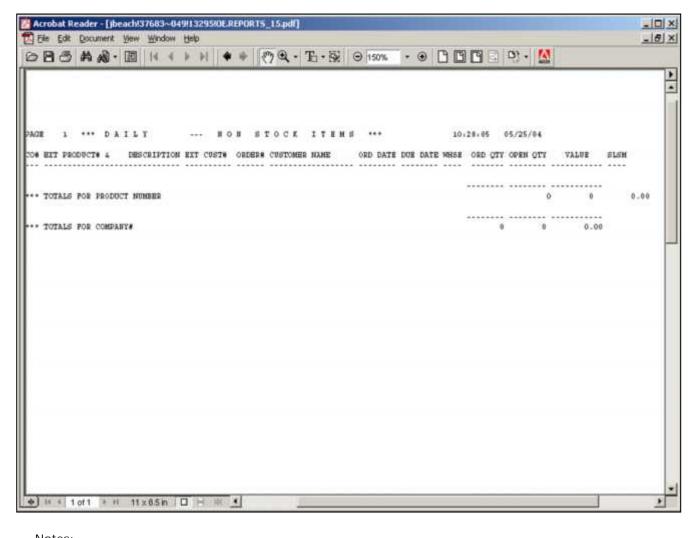

Daily Non-Stock Report

This report is intended to serve as an expediting tool for the purchasing department on non-stock items. By convention, non-stock items are prefixed by an "NS".

Press < RETURN > to Process Report, Line# to Change, or Abort:

Press 'RETURN', enter a Zero (0), click on the 'OK/END' icon, or press the 'F2' function key to process the report.

| I۷ | U | ιe | :5: |  |
|----|---|----|-----|--|
|    |   |    |     |  |

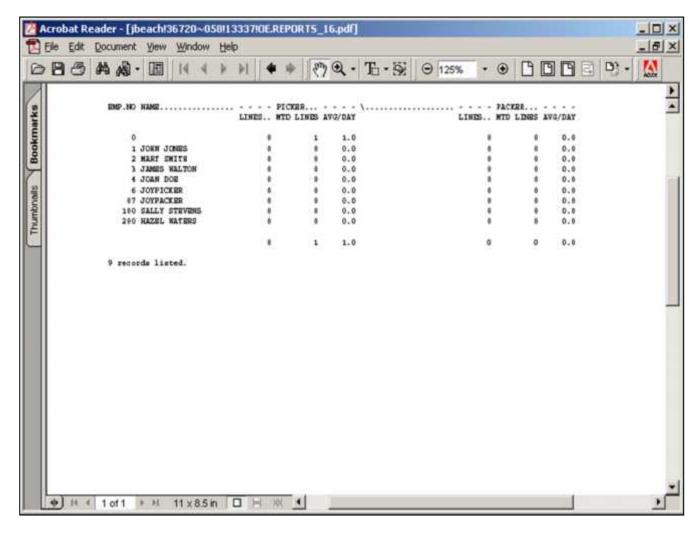

Picker Packer Productivity Report
As a by-product of the verification process, statistics on the number of order lines picked/packed by each individual in warehouse are generated. This report provides a daily and

monthly recap of the information.

Press < RETURN> to Process Report, Line# to Change, or Abort:

Press 'RETURN', enter a Zero (0), click on the 'OK/END' icon, or press the 'F2' function key to process the report.

The user can also enter Line Number to made desired changes.

| Notes: |      |      |      |      |
|--------|------|------|------|------|
|        |      |      | <br> |      |
|        |      |      |      |      |
|        | <br> | <br> | <br> | <br> |
|        |      |      |      |      |

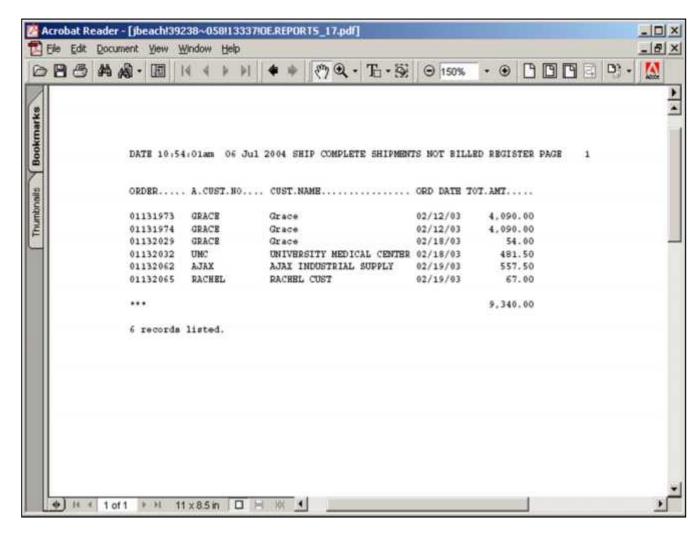

| Ship Complete Shipments not Billed                |
|---------------------------------------------------|
| A listing of all orders, flagged as ship complete |
| that have not been hilled yet                     |

Press < RETURN > to Process Report, Line# to Change, or Abort:

Press 'RETURN', enter a Zero (0), click on the 'OK/END' icon, or press the 'F2' function key to process the report.

| Notes: |  |  |  |
|--------|--|--|--|
|        |  |  |  |
|        |  |  |  |
|        |  |  |  |
|        |  |  |  |

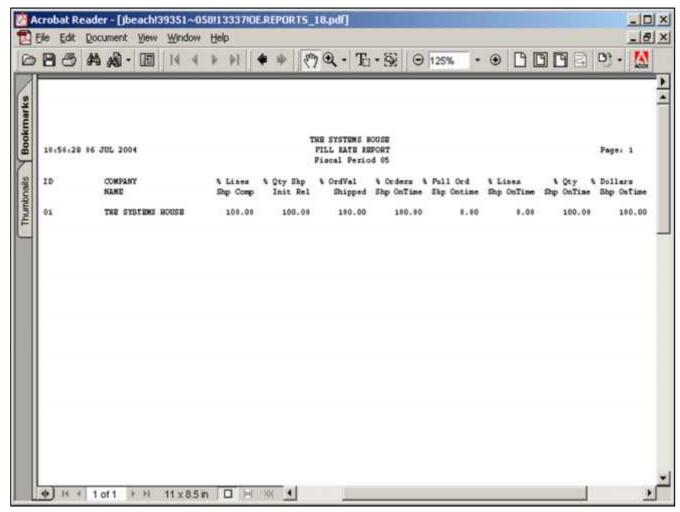

| Notes: |  |      |  |  |
|--------|--|------|--|--|
|        |  | <br> |  |  |
|        |  |      |  |  |
|        |  |      |  |  |
|        |  |      |  |  |

Fill Rate Report

A listing of productivity for all completed orders.

(M)onth, (Q)uarter, (Y)td.

In this field the operator has the choice of selecting 'Month', 'Quarter', or 'Year to Date'.

Fiscal Month # or <ENTER> for current
In this field the operator has the choice of
entering a fiscal month or enter for the current
fiscal month.

(C)ompany, C(U)stomer, or (S)alesman In this field the operator has the choice of selecting company, customer or salesman.

Company Number or Enter for 'ALL' In this field the operator has the choice of selecting a specific company or all companies.

Press < RETURN > to Process Report, Line# to Change, or Abort:

Press 'RETURN', enter a Zero (0), click on the 'OK/END' icon, or press the 'F2' function key to process the report.

The user can also enter Line Number to made desired changes.

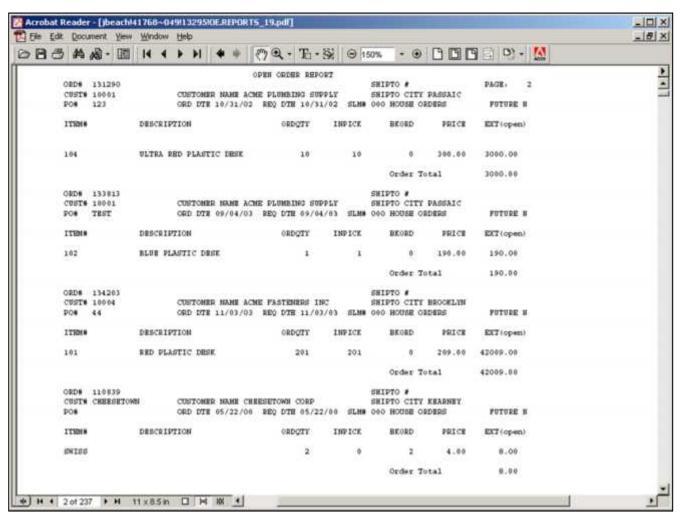

| Notes: |  |  |      |  |
|--------|--|--|------|--|
|        |  |  | <br> |  |
|        |  |  |      |  |
|        |  |  |      |  |
|        |  |  |      |  |

# Open Orders

A listing of all open orders with the option of sorting by order number, customer number and order number, salesperson and order number or required date. Also have the ability to select orders by all customers, customer number and all ship-to's, customer number and a specific ship-to or by salesman.

#### Salesman

In this field the operator has the choice of selecting 'All Salesman', 'Salesman Range' or 'Specific Salesman'.

### Customer

In this field the operator has the choice of selecting 'All Customers', 'Customer Range' or 'Specific Customer'.

# Ship to

In this field the operator has the choice of selecting 'All Ship tos', 'Ship to Range' or 'Specific Ship To'.

Press < RETURN> to Process Report, Line# to Change, or Abort:

Press 'RETURN', enter a Zero (0), click on the 'OK/END' icon, or press the 'F2' function key to process the report.

The user can also enter Line Number to made desired changes.

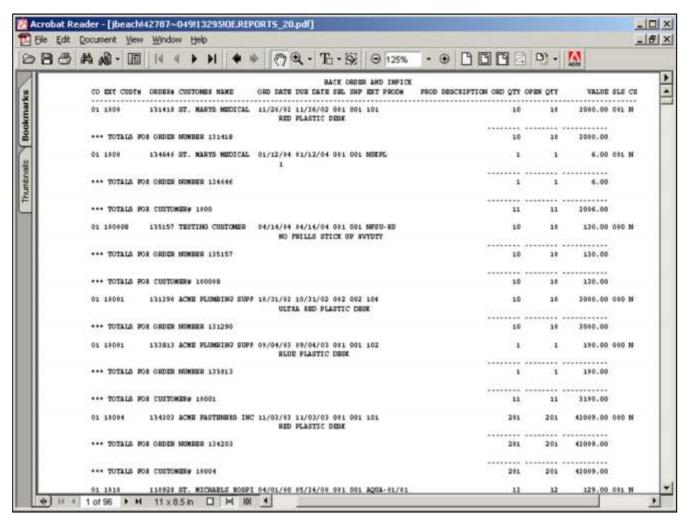

| Notes: |  |  |  |
|--------|--|--|--|
|        |  |  |  |
|        |  |  |  |
|        |  |  |  |
|        |  |  |  |

Open Orders – By Customer A listing of all open orders by customer by warehouse.

# Salesman

In this field the operator has the choice of selecting 'All Salesmans', 'Salesman Range' or 'Specific Salesman'.

### Customer

In this field the operator has the choice of selecting 'All Customers', 'Customer Range' or 'Specific Customer'.

Back Order Only, In Pick + Back Order In this field the operator has the choice of entering 'B' for Back Orders only or 'I' for In Pick and Back Order status.

# Warehouse

In this field the operator has the choice of selecting 'All Warehouses',

'Warehouse Range' or ' Specific Warehouse'.

Press < RETURN > to Process Report, Line# to Change, or Abort:

Press 'RETURN', enter a Zero (0), click on the 'OK/END' icon, or press the 'F2' function key to process the report.

The user can also enter Line Number to made desired changes.

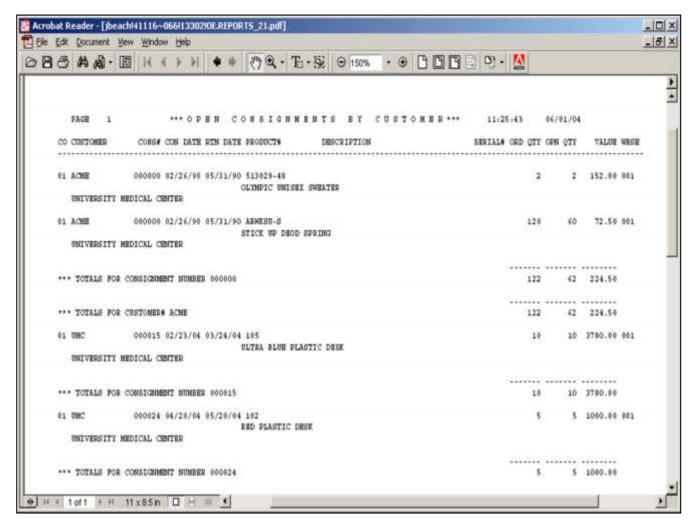

Open Consignments – by Customer A listing of all open consignments by customer.

## Customer

In this field the operator has the choice of selecting 'All Customers', 'Customer Range' or 'Specific Customer'.

Press < RETURN> to Process Report, Line# to Change, or Abort:

Press 'RETURN', enter a Zero (0), click on the 'OK/END' icon, or press the 'F2' function key to process the report.

The user can also enter Line Number to made desired changes.

Enter 'ABORT" press 'F8" function key or click on the 'CANCEL' icon to delete this entry.

| Notes. |  |  |  |
|--------|--|--|--|
|        |  |  |  |
|        |  |  |  |
|        |  |  |  |
|        |  |  |  |

Nictor

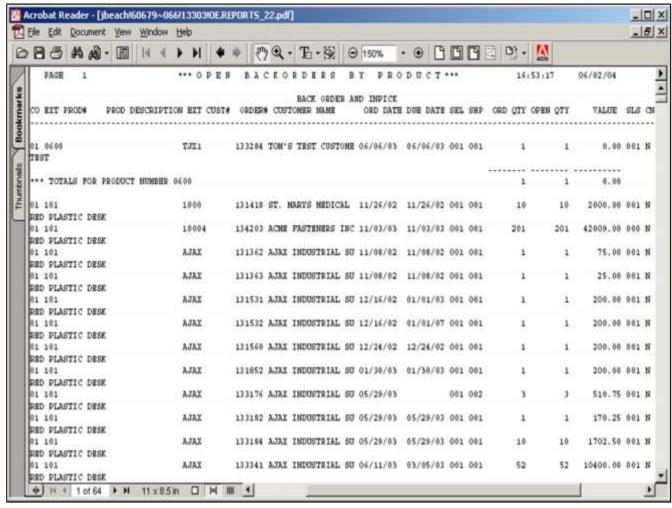

Open Backorders – By Product A listing of all open backorders by product.

### Warehouse

In this field the operator has the choice of selecting 'All Warehouses', 'Warehouse Range' or ' Specific Warehouse'.

Enter 'B' for Backorder only or 'I' In Pick + Backorder

In this field the operator has the choice of selecting only backorder items or items that are of an in pick and backorder status.

Press < RETURN > to Process Report, Line# to Change, or Abort:

Press 'RETURN', enter a Zero (0), click on the 'OK/END' icon, or press the 'F2' function key to process the report.

The user can also enter Line Number to made desired changes.

Enter 'ABORT" press 'F8" function key or click on the 'CANCEL' icon to delete this entry.

Notes:

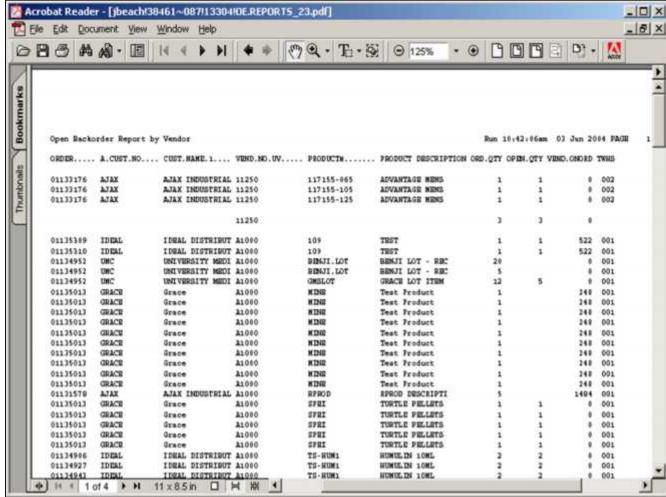

| The state of the state of the s | The second second secon |  |      |
|----------------------------------------------------------------------------------------------------|----------------------------------------------------------------------------------------------------|--|------|
| lotes:                                                                                                    |                                                                                                    |  |      |
|                                                                                                    |                                                                                                    |  | <br> |
|                                                                                                    |                                                                                                    |  |      |
|                                                                                                    |                                                                                                    |  |      |
|                                                                                                    |                                                                                                    |  |      |

Open Backorders – By Vendor A listing of all open backorders grouped by Vendor.

### Vendor

In this field the operator has the choice of selecting 'All Vendors', 'Vendor Range' or ' Specific Vendor'.

# Ship Warehouse

In this field the operator has the choice of selecting 'All Ship Warehouses',

'Ship Warehouse Range' or 'Specific Ship Warehouse'.

Press < RETURN > to Process Report, Line# to Change, or Abort:

Press 'RETURN', enter a Zero (0), click on the 'OK/END' icon, or press the 'F2' function key to process the report.

The user can also enter Line Number to made desired changes.

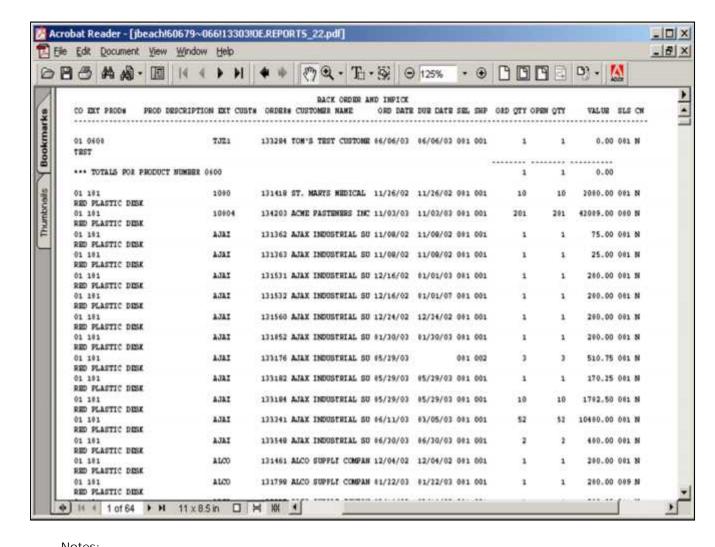

Open Consignments – By Product A listing of all open consignments by products

## Product

In this field the operator has the choice of selecting 'All Products', 'Product Range' or 'Specific Product'.

Press < RETURN > to Process Report, Line# to Change, or Abort:

Press 'RETURN', enter a Zero (0), click on the 'OK/END' icon, or press the 'F2' function key to process the report.

The user can also enter Line Number to made desired changes.

| I | A | U | ι | C | 3 | ٠ |  |
|---|---|---|---|---|---|---|--|
|   |   |   |   |   |   |   |  |
|   |   |   |   |   |   |   |  |

| _ |  |  | <br> |
|---|--|--|------|
| _ |  |  | <br> |
|   |  |  |      |

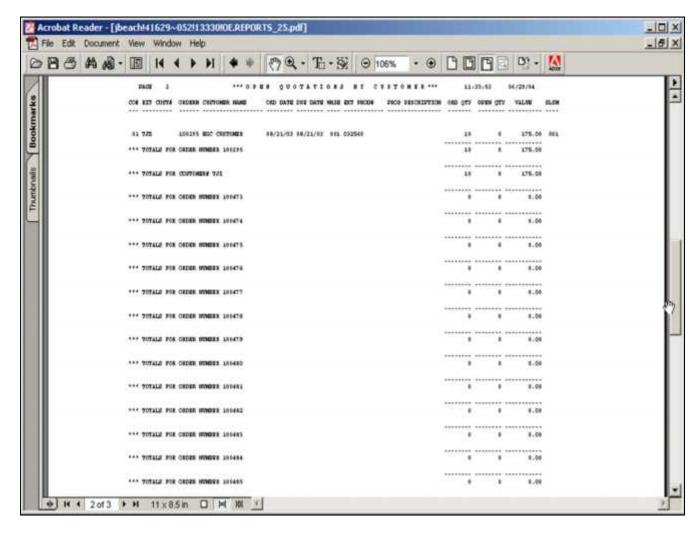

| Pro-Forma/Quotes – By Customer                 |
|------------------------------------------------|
| A listing of all open pro formas/quotations by |
| customer.                                      |

Press < RETURN > to Process Report, Line# to Change, or Abort:

Press 'RETURN', enter a Zero (0), click on the 'OK/END' icon, or press the 'F2' function key to process the report.

| Notes: |      |      |
|--------|------|------|
|        | <br> | <br> |
|        |      |      |
|        | <br> | <br> |

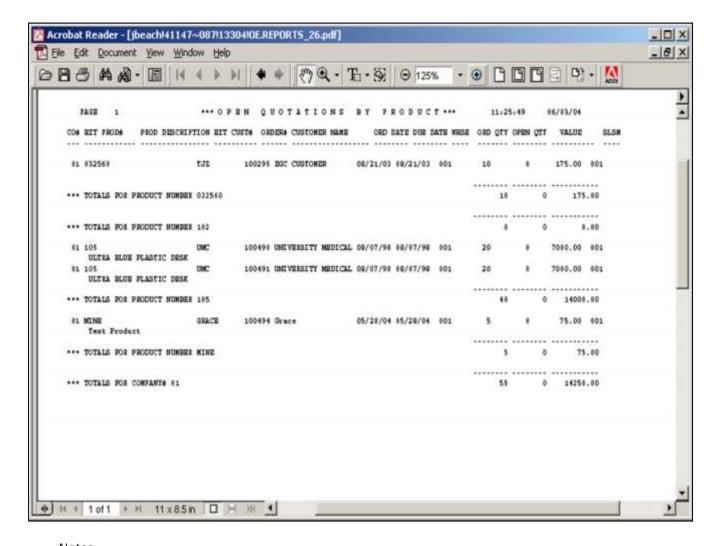

| Pro-Forma/Quotes – By Product                  |
|------------------------------------------------|
| A listing of all open pro formas/quotations by |
| product.                                       |

Press < RETURN > to Process Report, Line# to Change, or Abort:

Press 'RETURN', enter a Zero (0), click on the 'OK/END' icon, or press the 'F2' function key to process the report.

| Notes: |  |  |
|--------|--|--|
|        |  |  |
|        |  |  |
|        |  |  |
|        |  |  |

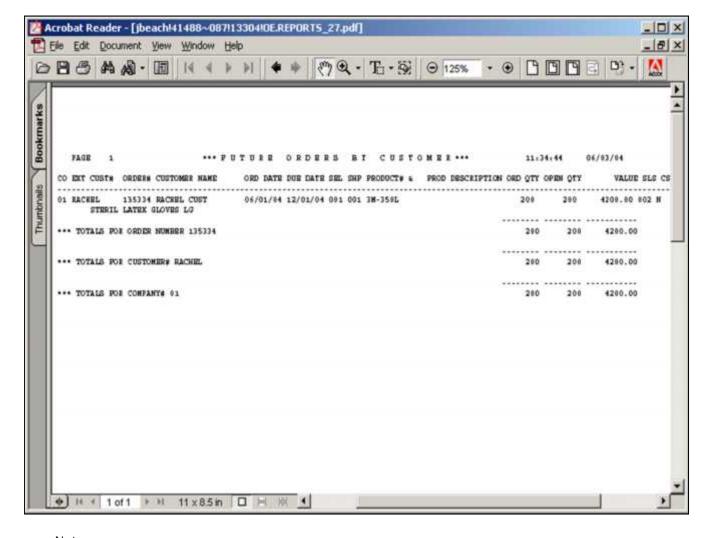

Future Orders – By Customer A listing of all future orders by customer.

# Company

In this field the operator has the choice of selecting 'All Cos', 'Cos Range' or 'Specific Cos'.

Press < RETURN > to Process Report, Line# to Change, or Abort:

Press 'RETURN', enter a Zero (0), click on the 'OK/END' icon, or press the 'F2' function key to process the report.

The user can also enter Line Number to made desired changes.

Enter 'ABORT" press 'F8" function key or click on the 'CANCEL' icon to delete this entry.

Notes:

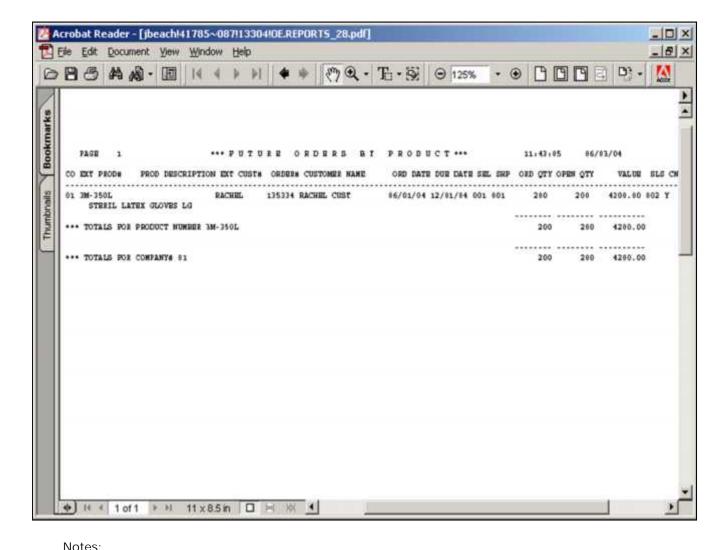

Future Orders – By Product
A listing of all future orders by product.

# Company

In this field the operator has the choice of selecting 'All Companys', 'Company Range' or 'Specific Companys'.

Press < RETURN > to Process Report, Line# to Change, or Abort:

Press 'RETURN', enter a Zero (0), click on the 'OK/END' icon, or press the 'F2' function key to process the report.

The user can also enter Line Number to made desired changes.

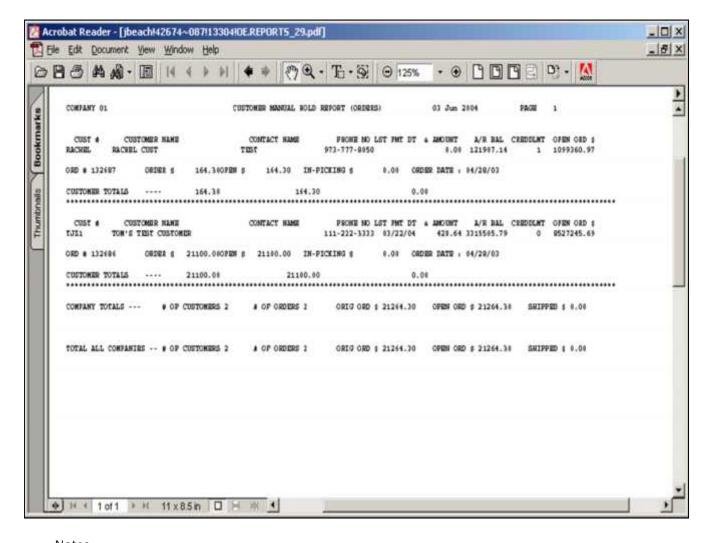

Orders on Manual Hold Report

A listing of all orders on manual hold awaiting release through the order maintenance program.

Press < RETURN > to Process Report, Line# to Change, or Abort:

Press 'RETURN', enter a Zero (0), click on the 'OK/END' icon, or press the 'F2' function key to process the report.

The user can also enter Line Number to made desired changes.

| Notes: |      |      |      |  |
|--------|------|------|------|--|
|        | <br> | <br> | <br> |  |
|        |      |      |      |  |
|        |      |      |      |  |
|        |      |      |      |  |

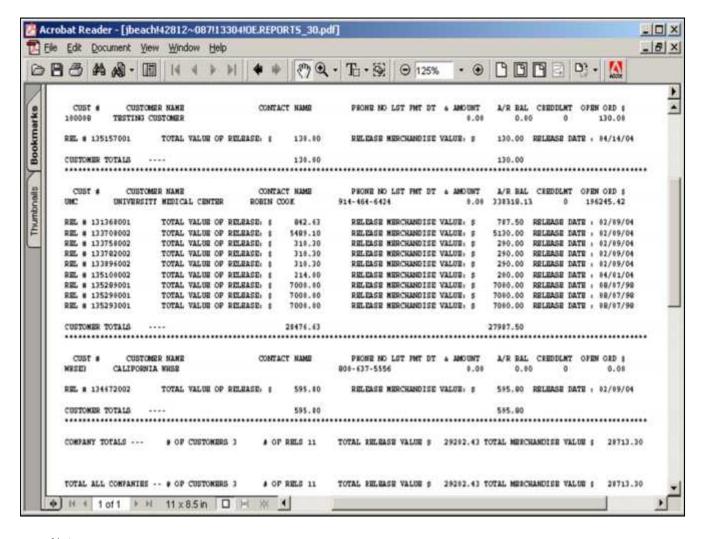

| Releases on Manual Hold Report                    |    |
|---------------------------------------------------|----|
| A listing of all releases on manual hold awaiting |    |
| release through the order maintenance program     | ١. |

Press < RETURN > to Process Report, Line# to Change, or Abort:

Press 'RETURN', enter a Zero (0), click on the 'OK/END' icon, or press the 'F2' function key to process the report.

| Notes: |      |      |      |   |
|--------|------|------|------|---|
|        |      |      |      | - |
|        |      |      |      |   |
|        | <br> | <br> | <br> |   |
|        |      |      |      |   |

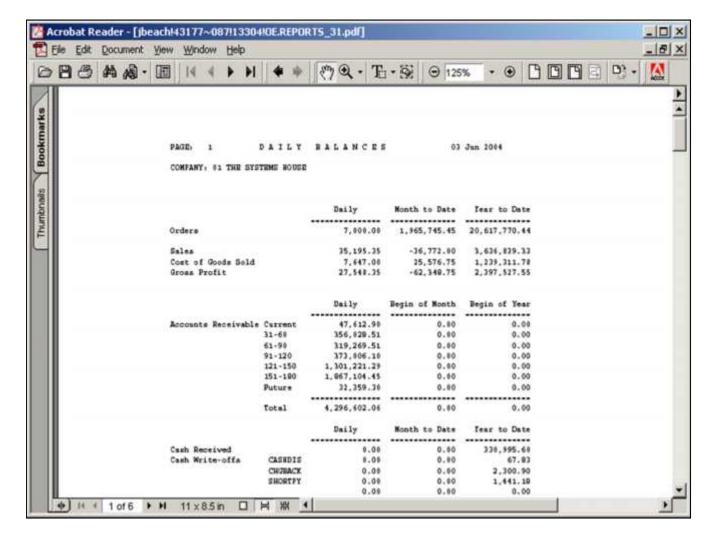

| Daily Balan | ice Repor |
|-------------|-----------|
|-------------|-----------|

This is the same report that is produced during the end of day procedure. It shows daily balances of orders, accounts receivable, accounts payable and purchase orders.

Press < RETURN> to Process Report, Line# to Change, or Abort:

Press 'RETURN', enter a Zero (0), click on the 'OK/END' icon, or press the 'F2' function key to process the report.

| Notes: |      |  |  |
|--------|------|--|--|
|        | <br> |  |  |
|        |      |  |  |
|        |      |  |  |
|        |      |  |  |
|        |      |  |  |

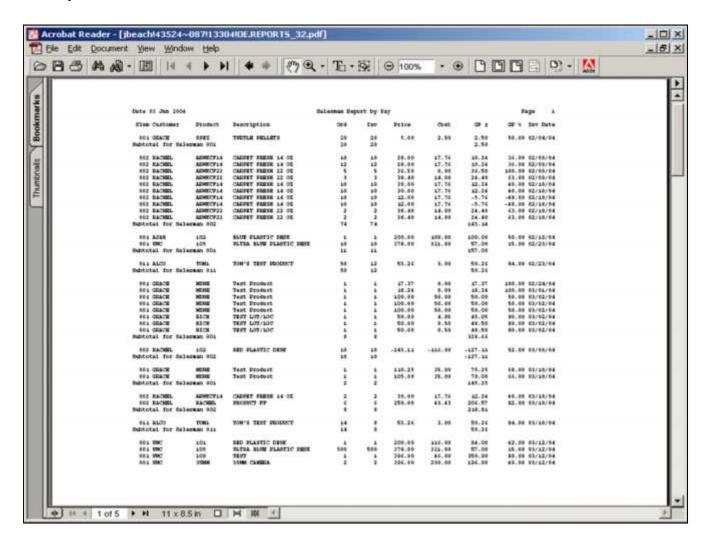

| Notes: |      |      |      |  |
|--------|------|------|------|--|
|        | <br> | <br> |      |  |
|        | <br> |      | <br> |  |
|        |      |      |      |  |
|        |      |      |      |  |
|        |      |      |      |  |

Daily Sales Report – By Salesman A listing of sales by individual salesman and invoices by date.

#### Invoice Date

In this field the operator has the option of entering 'All Invoice Dates', 'Invoice Date Range', or 'Specific Invoice Date'.

## Customer

In this field the operator has the option of entering 'All Customers', 'Customer Range', or 'Specific Customer'.

## Salesman

In this field the operator has the option of entering 'All Salesmans', 'Salesman Range', or 'Specific Salesman'.

Press < RETURN > to Process Report, Line# to Change, or Abort:

Press 'RETURN', enter a Zero (0), click on the 'OK/END' icon, or press the 'F2' function key to process the report.

The user can also enter Line Number to made desired changes.

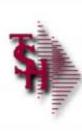

# Where to get more Information

- Additional training Sessions
- Place a support call using the CRS system: <a href="http://crs.tshinc.com">http://crs.tshinc.com</a>
- Call The Systems House, Inc. at 973-777-8050

Order Entry Reports Training Guide

Notes:

36

Order Entry Reports Training Guide Where to get more information

Please send any comments or questions on this guide to our documentation department at: documents@tshinc.com

Note: This guide was made using WinMDS. If you still have questions after reviewing this guide, you have several options:

- 1. Order additional training Sessions- TSH personnel can train you on the specifics of your system.
- 2. Place a support call using the CRS system: http://crs.tshinc.com The most efficient way of entering and tracking Support calls. Plus, you will have a written record of the resolution for future reference. If you do not have a login, call TSH today to set on up.
- 3. Call The Systems House, Inc. at 973-777-8050 we're here to serve you in any way we can.